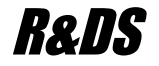

# R&DS GSM контроллер CCU825-H

*Охранная система с возможностью дистанционного управления и контроля с мобильного или стационарного телефона*

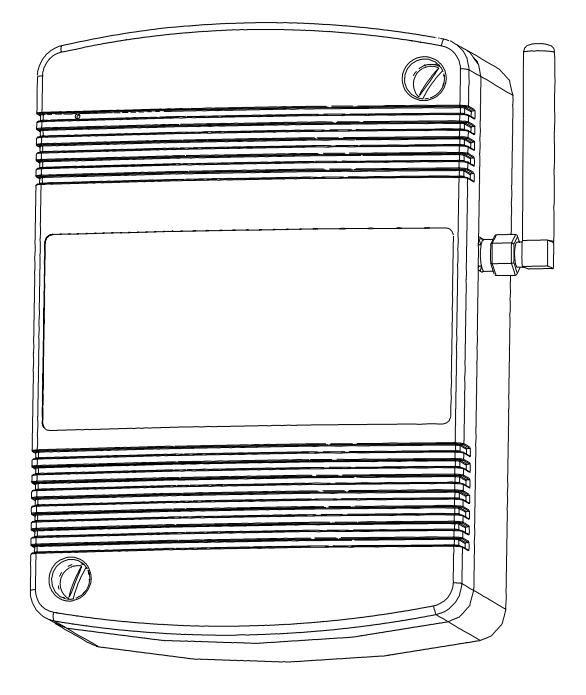

*Краткое описание параметров Простая схема подключения Быстрая настройка*

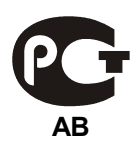

## **Содержание**

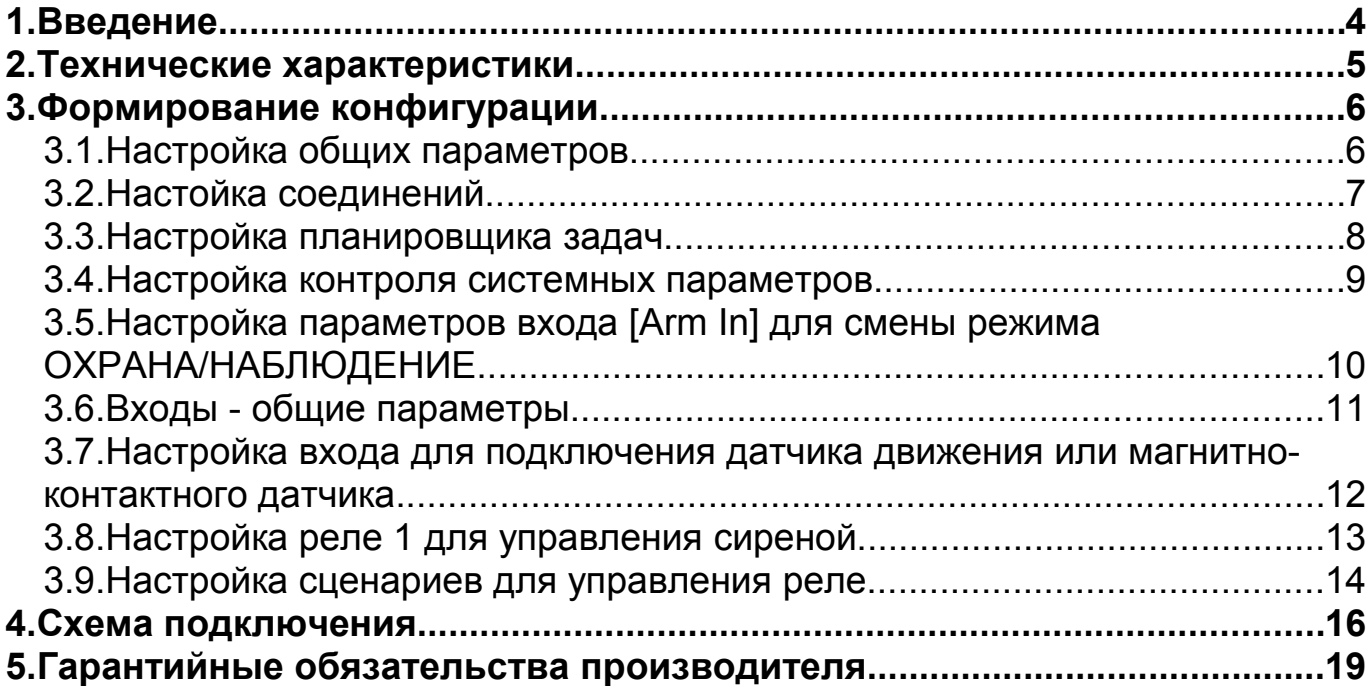

### **1. Введение**

Типовая настройка предназначена для быстрого запуска и освоения принципов работы устройства. Если при выборе значения параметра возникают сомнения, установите его значение как в примере. При необходимости, можно обратиться к полному руководству пользователя, для детального изучения любого параметра. При настройке параметров входов и реле, будем руководствоваться схемой подключения [\(Рисунок 10.\)](#page-15-0) приведенной в главе [4.](#page-15-1)

Рекомендуемый порядок проведения работ:

1. Нарисуйте схему подключения датчиков, исполнительных устройств и другого оборудования к CCU825. Для начала можно полностью повторить типовую схему [\(Рисунок 10.\)](#page-15-0).

2. Создайте конфигурацию руководствуясь главой [3](#page-5-0) этого документа.

3. Запрограммируйте конфигурацию в контролер, для этой операции достаточно питания от USB порта.

4. Подключите датчики, сирену другие исполнительные устройства согласно составленной схеме, на этапе 1. Установите SIM карту.

5. Подключите основное питание и АКБ если используется.

6. Если контроллер настроен согласно типовой конфигурации, через несколько секунд после регистрации в сети вы получите голосовое оповещение. Проведите дополнительный тест: переведите систему в режим ОХРАНА кнопкой, дождитесь голосового оповещения.

При необходимости можно внести коррективы в конфигурацию.

*Рекомендуется запрограммировать собственную конфигурацию в контроллер до момента установки SIM карты, подключения датчиков и исполнительных устройств. Подача питания на контроллер с неопределенной конфигурацией не имеет смысла, поведение системы в таком случае не будет отвечать вашим требованиям.*

### **2. Технические характеристики**

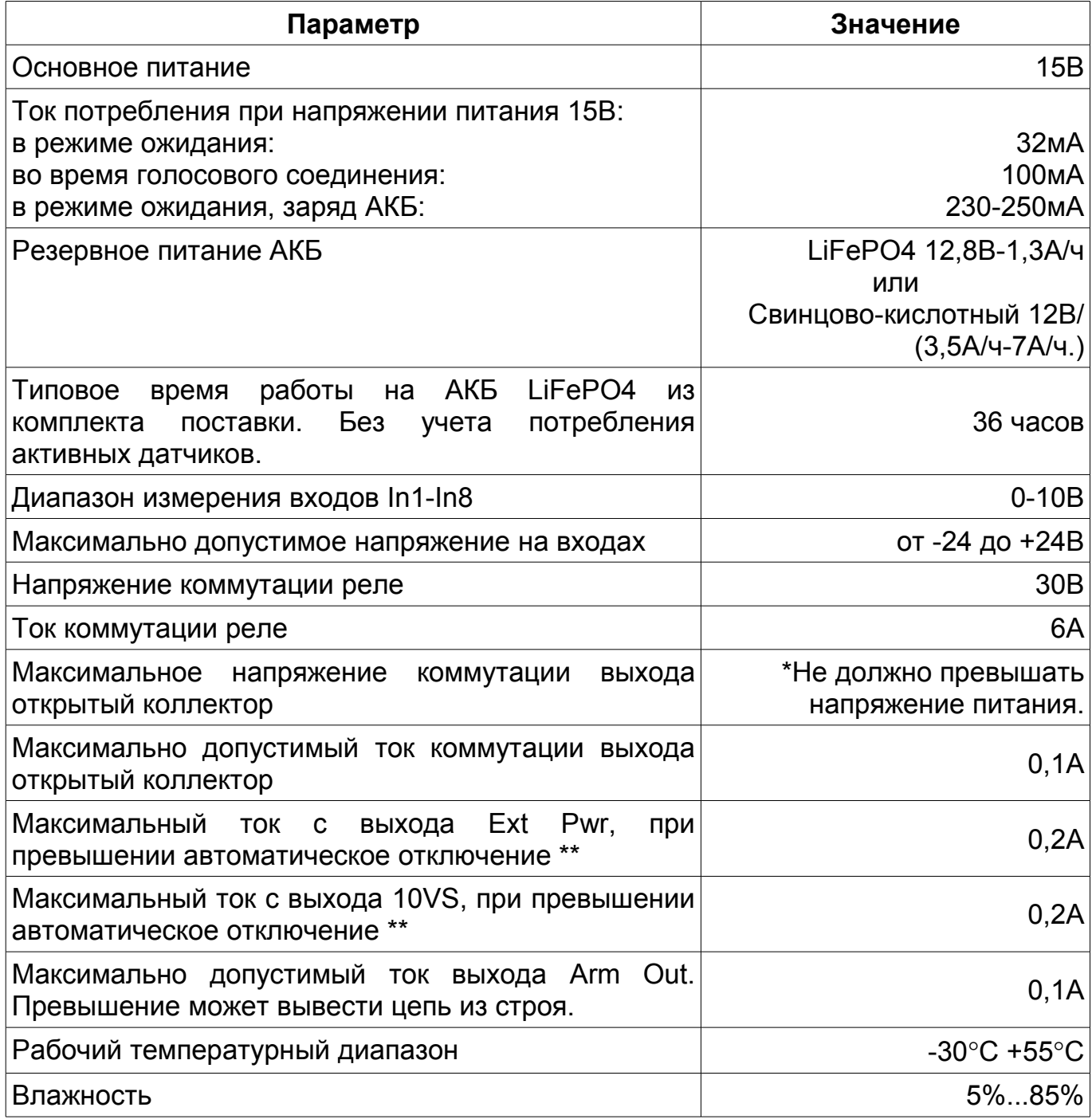

\* - основное напряжение питания.

\*\* - термоотключение при перегрузке.

### <span id="page-5-0"></span>**3. Формирование конфигурации**

#### 3.1.Настройка общих параметров

Рекомендуемый, оптимальный набор параметров представлен на рисунке. Параметр (1): оставьте пустым.

Параметр (2): введите PIN код SIM карты, или оставьте пустым если запрос PIN кода отключен в SIM карте.

Параметр (3): оставьте поле пустым если номер телефона SMS центра введен на SIM карте. Если вам известен номер SMS центра введите его в этом поле. Если номер не указан ни в одном из двух указанных мест SMS сообщения от контроллера отправляться не будут, но будут приниматься.

Параметр (4): введите пароль для доступа к системе по SMS. Этот пароль должен использоваться при составлении управляющих SMS команд. Например: /pass test или /pass version.

Параметр (5): введите пароль для входа в голосовое меню. Контроллер запрашивает этот пароль, при входящем вызове с любого разрешенного номера.

Параметр (6): установите галочку, если нужно разрешить доступ в голосовое меню только с указанных номеров телефонов, не более 8, по числу соединений. При снятой галочке, вызов с любого номера будет принят, пользователь услышит запрос пароля.

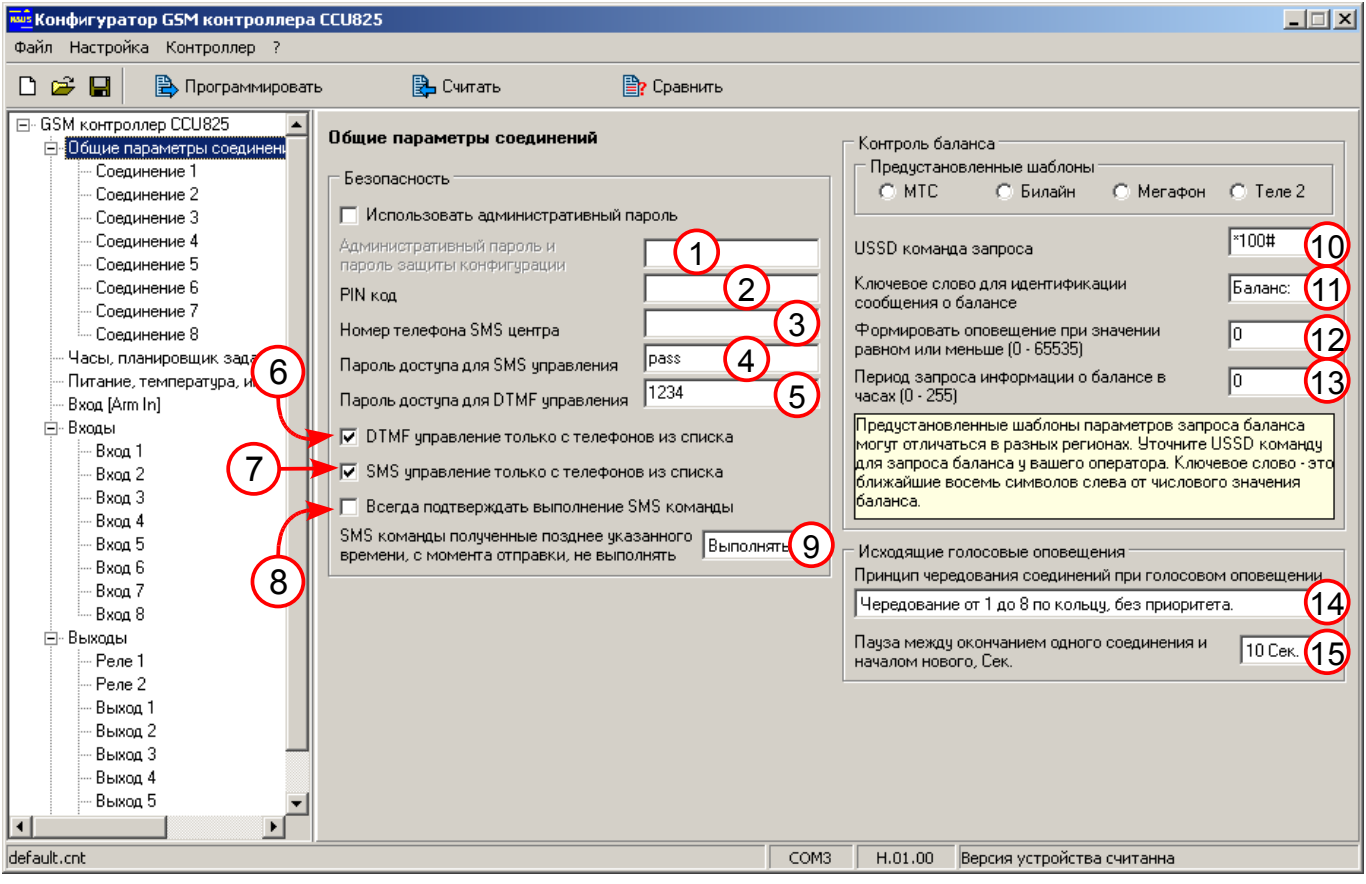

#### *Рисунок 1. Общие параметры*

Параметр (7): установите галочку, если управление по SMS должно быть доступно только с указанных телефонов, не более 8, по числу соединений. При снятой галочке SMS команда с любого номера содержащая верный пароль будет выполнена.

Параметр (8): установите галочку, что бы всегда получать ответное SMS с подтверждением выполнения команды. Снимите галочку если такие подтверждения не нужны, вы всегда можете запросить такое подтверждение индивидуально в каждой команде, признак "!". Например: /pass обогрев включить !

Параметр (9): Установите параметр в положение "Выполнять". См. полное руководство.

Параметр (10): введите USSD команду запроса баланса. Обычно имеет вид \*100# или \*102#. Проконсультируйтесь у оператора. Если команда неизвестна в параметр (13) внесите 0.

Параметр (11): укажите ключевое слово - это ближайшие 8 символов слева от числового значения баланса. Если вы не знаете ключевое слово в параметр (13) внесите 0.

Параметр (12): укажите значение баланса при снижении до которого система должна послать оповещение. Целое число.

Параметр (13): укажите период запроса баланса, или введите 0, что бы отключить запрос баланса.

Параметр (14): установите как на рисунке, это обеспечит равномерное чередование соединений при доставке оповещений.

Параметр (15): не рекомендуется устанавливать значение 0, т.к. вы не сможете позвонить на контроллер, когда он будет находится в процессе доставки сообщений, особенно когда любой абонент не может долго принять вызов. Пауза 10 секунд, даст возможность позвонить на контроллер между оповещениями, однако второй и последующие пользователи будут оповещены с запаздыванием.

#### 3.2.Настойка соединений

Показана настройка одного соединения, по аналогии можно настроить другие соединения изменив только номер телефона (1).

Параметр (1): введите номер своего мобильного телефона в международном формате, а именно "+7......................".

Параметр (1а): Оставьте без изменений. Должен быть равен номеру соединения.

Параметр (2): SMS будет отослано только когда не доставится голосовое оповещение. При успешной доставке голосового оповещения, SMS отправлено не будет. Исключение составят тестовое и информационное сообщения, т.к. они назначены для доставки только по SMS, см. (8) и (16).

Параметр (3): при входящем вызове с телефона указанного в (1), контроллер установит соединение, пользователь услышит подсказку главного меню, без запроса пароля.

Параметр (4): разрешает голосовое оповещение.

Параметр (5): после голосового оповещения о тревогах, пользователь переходит в главное меню и может манипулировать режимами.

Параметр (6): оставьте не установленый.

Параметр (7): в случае, когда абонент не может принять вызов, повторные попытки дозвониться будут производиться в течение 10 минут, по истечении этого времени будет отправлено SMS.

Параметр (8): указаны события информация о которых будет передана голосовым оповещением. Ни какие другие оповещения передаваться не будут,

даже если входы кроме первого разрешены и фиксируется их активность.

Параметр (9)(10): входящий вызов мог бы открывать ворота или шлагбаум, показанная настройка запрещает эту функцию.

Параметр (11): разрешает SMS оповещение.

Параметр (12): язык на котором будут формироваться оповещения данного пользователя.

Параметр (13): в сообщении будет передаваться имя пользователя введенное при регистрации ключей TouchMemory.

Параметр (14): контроллер будет включать в ответы на командные SMS ошибочные части сообщения, выделяя ошибки. Таким образом, вы легко сможете обнаружить причину отсутствия воздействия.

Параметр (15): если сообщения не будут переданы спустя 10 минут, после первой попытки отправить их по SMS, они будут удалены из очереди. Важно заметить, что любое новое событие добавленное для доставки в этот период взводит таймер на стартовое значение (10 минут в этом примере).

Параметр (16): указаны события информация о которых будет передана по SMS. Заметим, что тестовое и информационное сообщения, передаются только по SMS. В текстовом виде они более информативны.

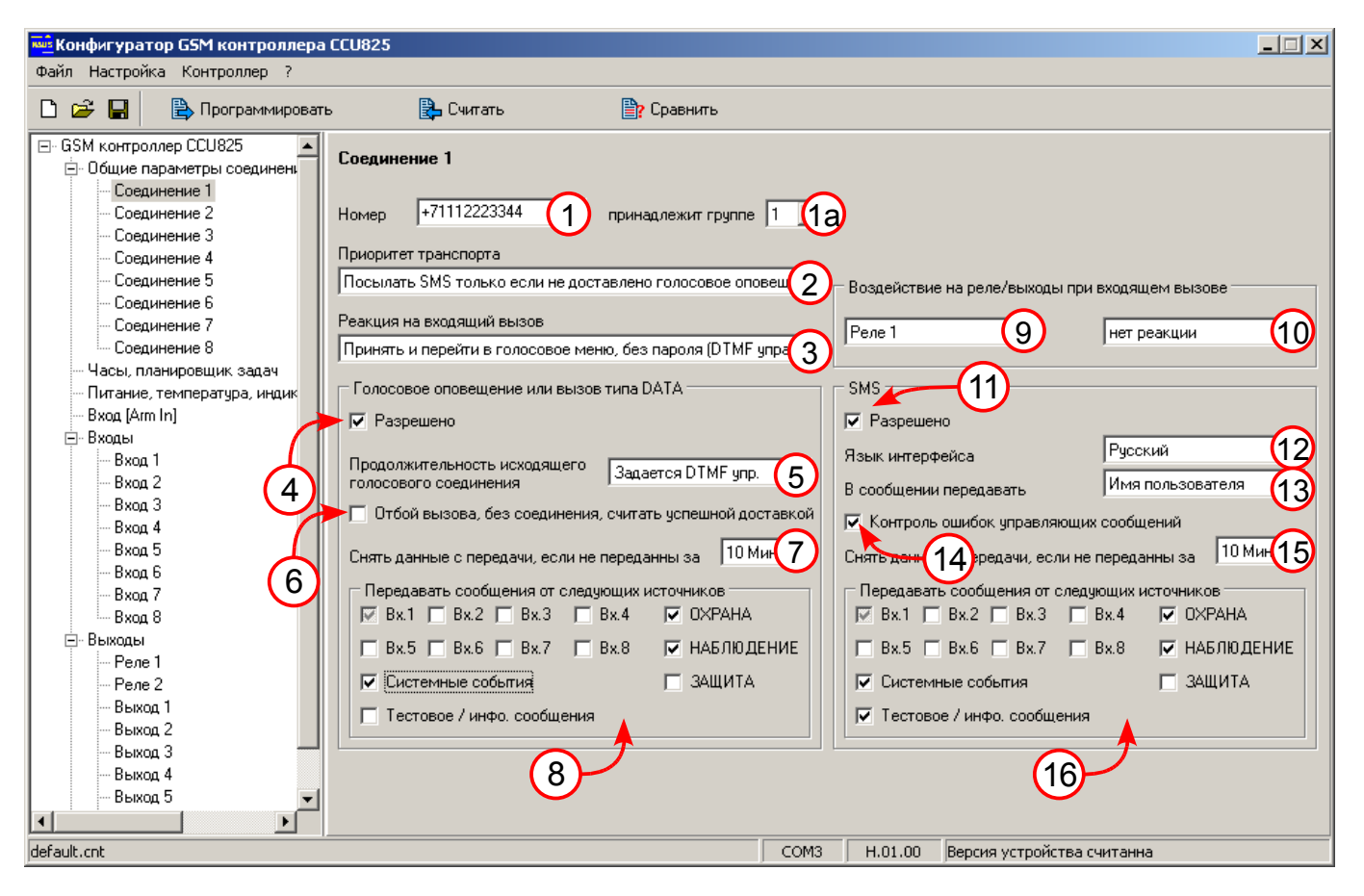

*Рисунок 2. Настойка соединения*

#### 3.3.Настройка планировщика задач

Параметр (1): если время компьютера совпадает с текущим нажмите [Синхро] или установите текущее время непосредственно и нажмите [Установить].

Параметр (2): установите часовой пояс.

Параметр (3): для России переход на летнее время отменен с 2011 года.

Параметр (4): установите для записи, которая будет использоваться.

Параметр (5): введите время возникновения воздействия.

Параметр (6): укажите дни недели возникновения воздействия, минимум 1.

Параметр (7): отметьте, что бы получать тестовое сообщение в указанное время и дни недели.

Параметр (8): отметьте, что бы получать информационное сообщение.

Параметр (9)(10): укажите тип действия и дополнительный параметр, если необходимо.

Параметр (11): состав информационного сообщения, в нашем случае Вх.1 и Реле1. Вы получите сообщение типа:

 $12:00$ 

ТЕМПЕРАТУРА 18 С ОБОГРЕВ ВЫКЛ.

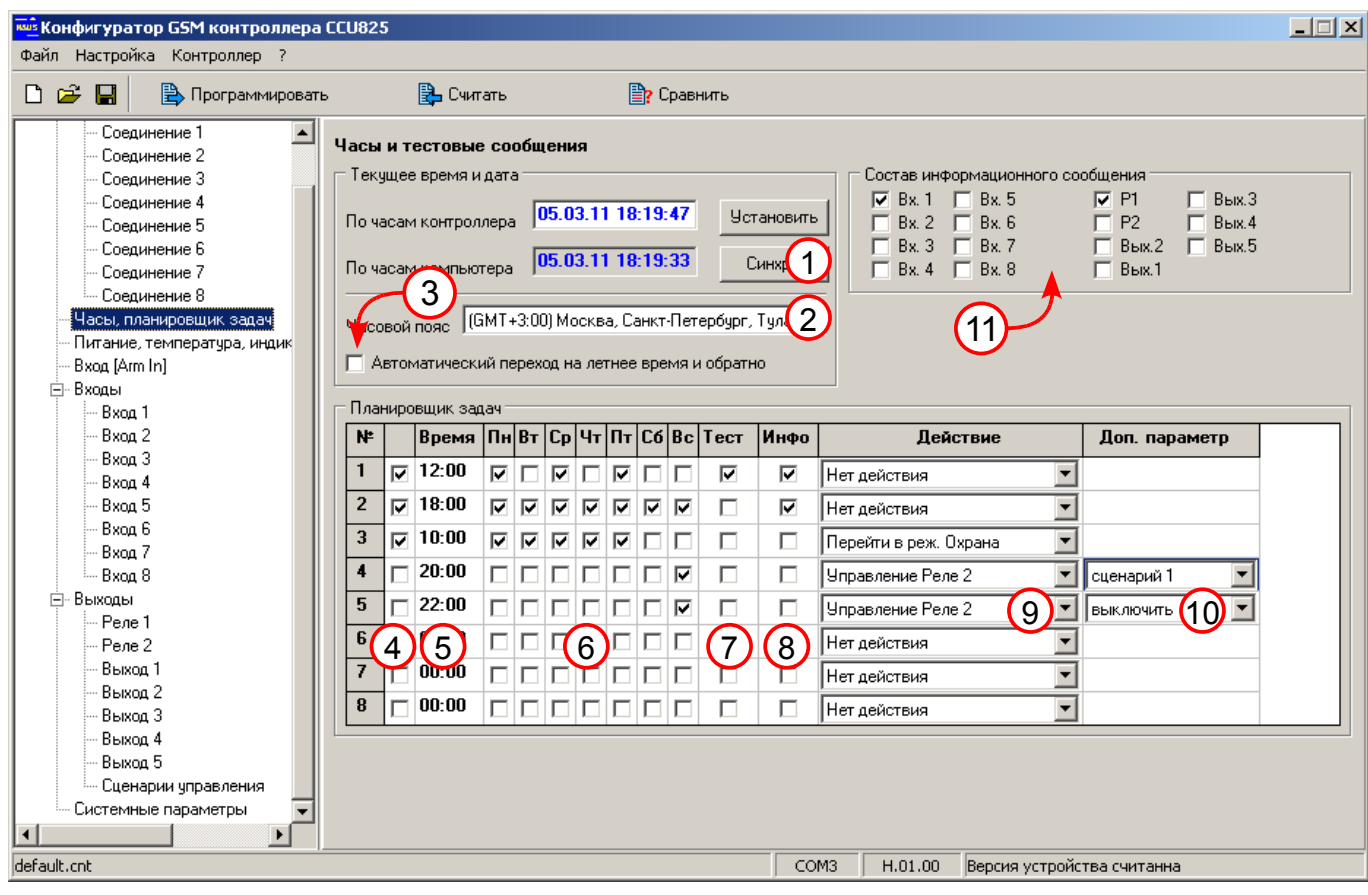

*Рисунок 3. Настройка планировщика задач*

Строки 4 и 5 содержат записи которые не используются. Приводятся для полноты описания, не устанавливайте параметр (4) в этих строках.

#### 3.4.Настройка контроля системных параметров

Параметр (1)(2): установите, если необходимо получать оповещение об отключении и восстановлении основного питания.

Параметр (3)(4): установите как на рисунке.

Параметр (5): установите, если нужно оповещение о выходе температуры за указанные пределы.

Параметр (6)(7): укажите крайние значения температуры.

Параметр (8): позволяют подключить к устройству термостат, в рекомендуемой конфигурации функция запрещена.

Параметр (9)(10): установите, если нужно получать оповещение о разряде АКБ.

Параметр (11)(12): установите контрольные границы разряда аккумулятора при достижении которых будет выдаваться оповещение.

Параметр (13): установите, если требуется оповещение о вскрытии корпуса.

Параметр (14): при вскрытии корпуса можно включить сирену, подключенную к реле 1, время и форма сигнала определяется сценарием 2.

Параметр (15): установите, если требуется выключить индикацию при закрытом корпусе.

Параметр (16): установите, если требуется отображение уровня сигнала, снимите, если индикаторы должны отображать состояние входов.

Параметр (17): установите, если необходимо запоминать и отображать любую активность входа с момента последнего перехода в режим ОХРАНА.

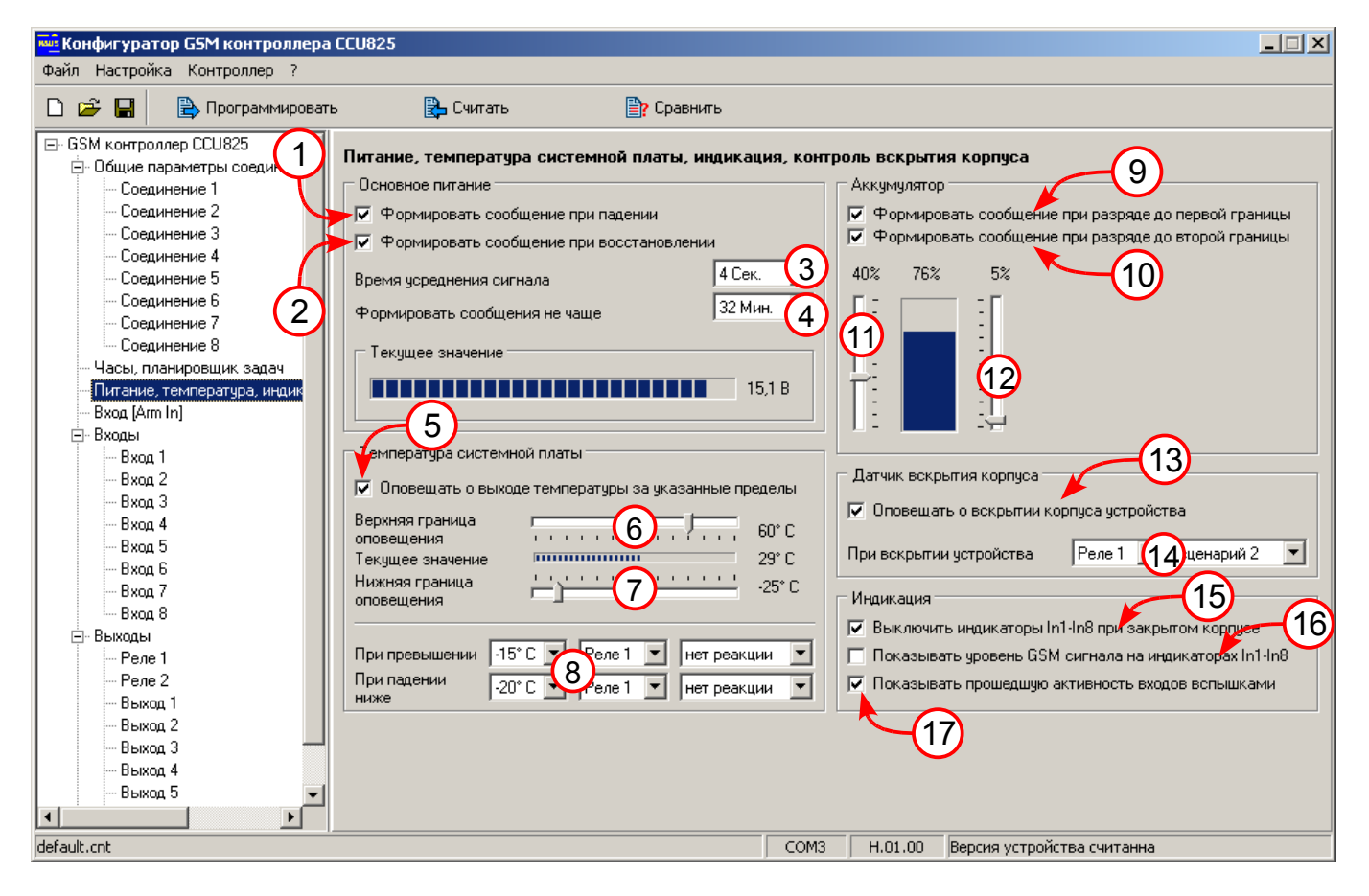

*Рисунок 4. Системные параметры*

#### 3.5.Настройка параметров входа [Arm In] для смены режима ОХРАНА/НАБЛЮДЕНИЕ.

Параметр (1): такой выбор позволяет использовать кнопку для смены режима, для подключения контактора TouchMemory выберите третий или четвертый режим.

Параметр (2): время 30 секунд позволит покинуть помещение до момента перехода в режим ОХРАНА, после тестирования скорректируйте значение как необходимо.

Параметр (3): требуется только при использовании ключей TouchMemory. Если это планируется обратитесь к полному руководству пользователя.

Параметр (4): типовая конфигурация не предполагает использования частичной охраны помещения. Если этот режим будет использоваться, отметьте входы которые должны контролироваться в режиме ЗАЩИТА.

Параметр (5)(6)(7)(8): здесь можно указать состояние реле/выходов при возникновении указанных событий, в группе (8) указанно выключить реле 1, в типовой конфигурации это сирена.

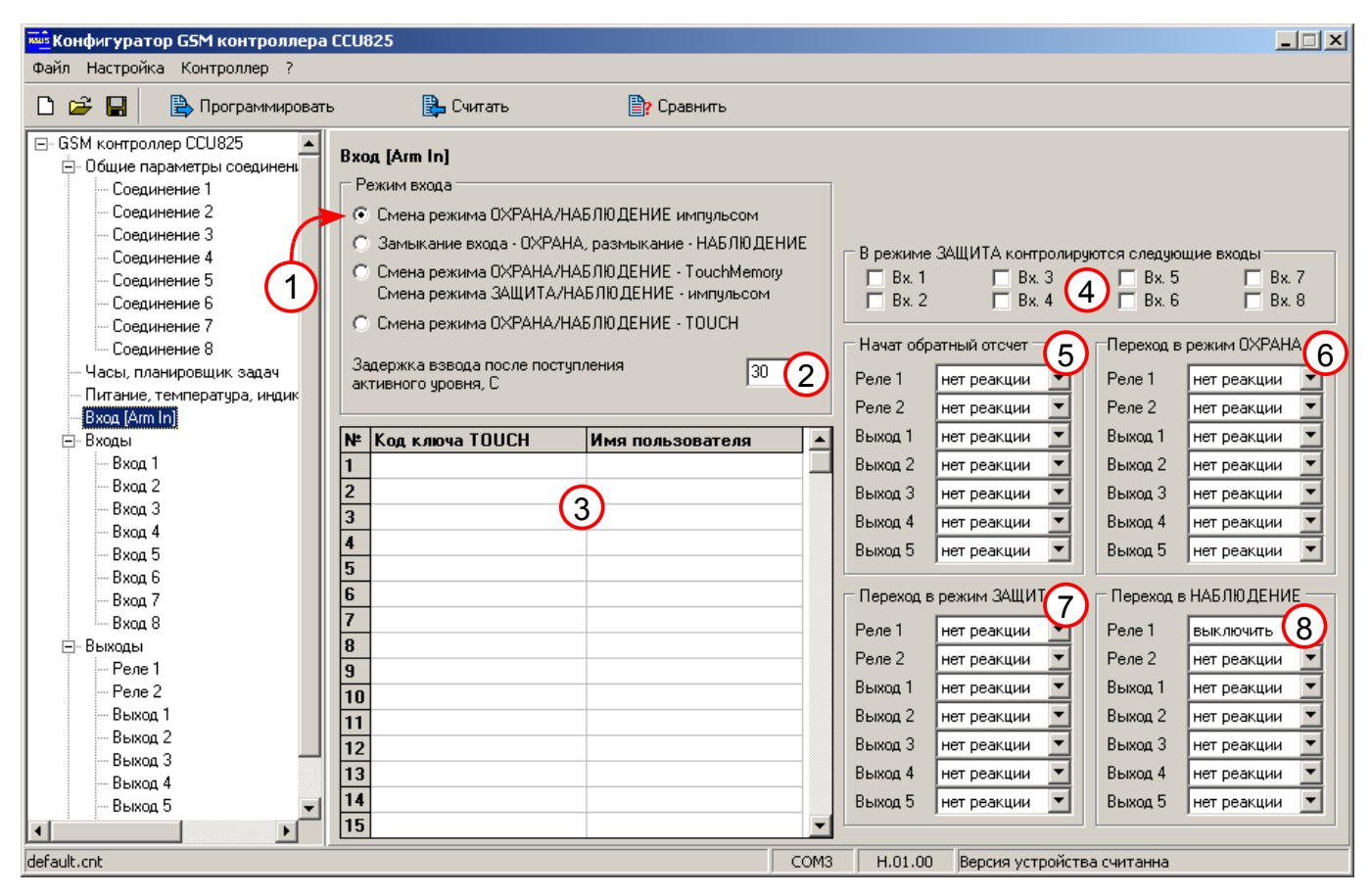

*Рисунок 5. Настройка входа Arm In*

#### 3.6.Входы - общие параметры

Эта панель задает общие параметры для всех входов. Можно настроить систему так, что питание датчиков будет отключаться при переходе в режим НАБЛЮДЕНИЕ. В типовой конфигурации эта особенность не используется. Настройте параметры как показано на рисунке. Более подробно их назначение рассмотрено в полном руководстве пользователя.

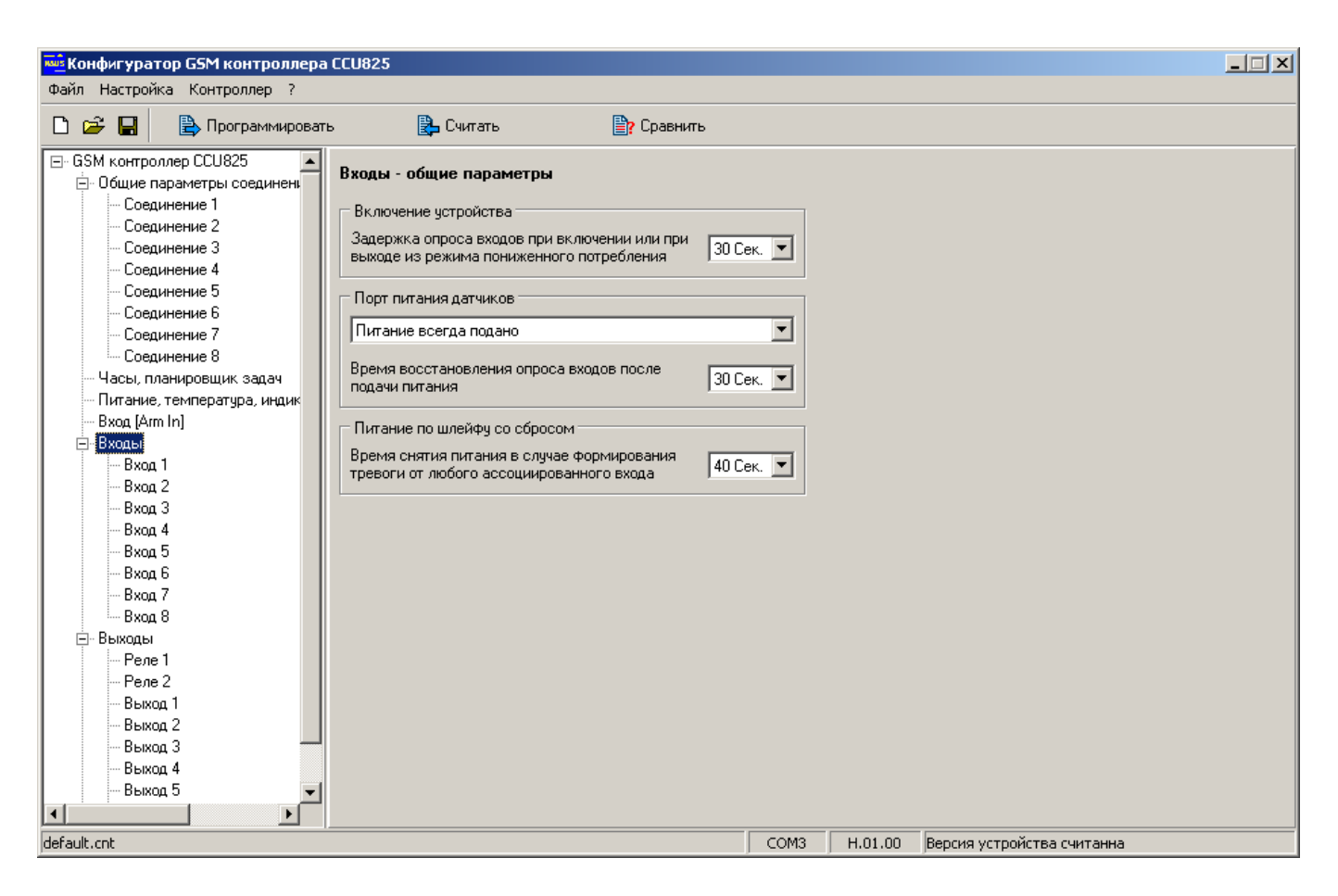

*Рисунок 6. Общие параметры входов*

#### 3.7.Настройка входа для подключения датчика движения или магнитно-контактного датчика.

Параметр (1): установите Дискретный.

Параметр (2): введите название датчика или, как вариант, название комнаты.

Параметр (3): ведите название активного состояния датчика.

Параметр (4): ведите описание состояния датчика в покое.

*Каждое поле может содержать до 16 символов.*

Параметр (5): такое значение подойдет для всех датчиков с нормально замкнутым типом выхода, т.е. при активизации контакты датчика размыкаются.

Параметр (6)(7): не изменяйте без необходимости.

Параметр (8): установите для круглосуточного контроля пожарных датчиков, датчиков протечки воды и подобных.

Параметр (9): параметр может быть увеличен до 1 секунды, в случае появления ложных срабатываний.

Параметр (10): применяется для более качественной фильтрации ложных срабатываний некоторых датчиков. Оставьте параметр как нарисунке.

Параметр (11): это время от момента активизации датчика до момента формирования оповещения. Увеличьте время, если вы не успеваете снять систему с охраны до момента формирования тревоги и включения сирены.

Параметр (12): значение 0 (по фронту), означает, что каждая активизация будет приводить к формированию оповещения. Однако однотипные события не дублируются в пакете оповещения. При частой активизации одного входа пользователь получит сообщение об одной активности.

Параметр (13): в случае неисправности датчика или по другим причинам частой активизации датчика пользователь получит не более 7 оповещений. Блокировка действует до следующего перехода в режим ОХРАНА.

Параметр (14): если параметр не установлен, пользователь получит одно оповещение при переходе в режим ОХРАНА если датчик всегда активен. Это не помешает переходу в режим ОХРАНА, как могло бы быть при установленном параметре.

Параметр (15): не изменяйте значение.

Параметр (16): установите, тревожное событие будет включать сирену.

Параметр (17): укажите реле и выходы которые должны коммутироваться при возникновении тревожного события на входе. В типовом примере - это сирена на реле 1.

Параметр (18): в типовом примере нет воздействий.

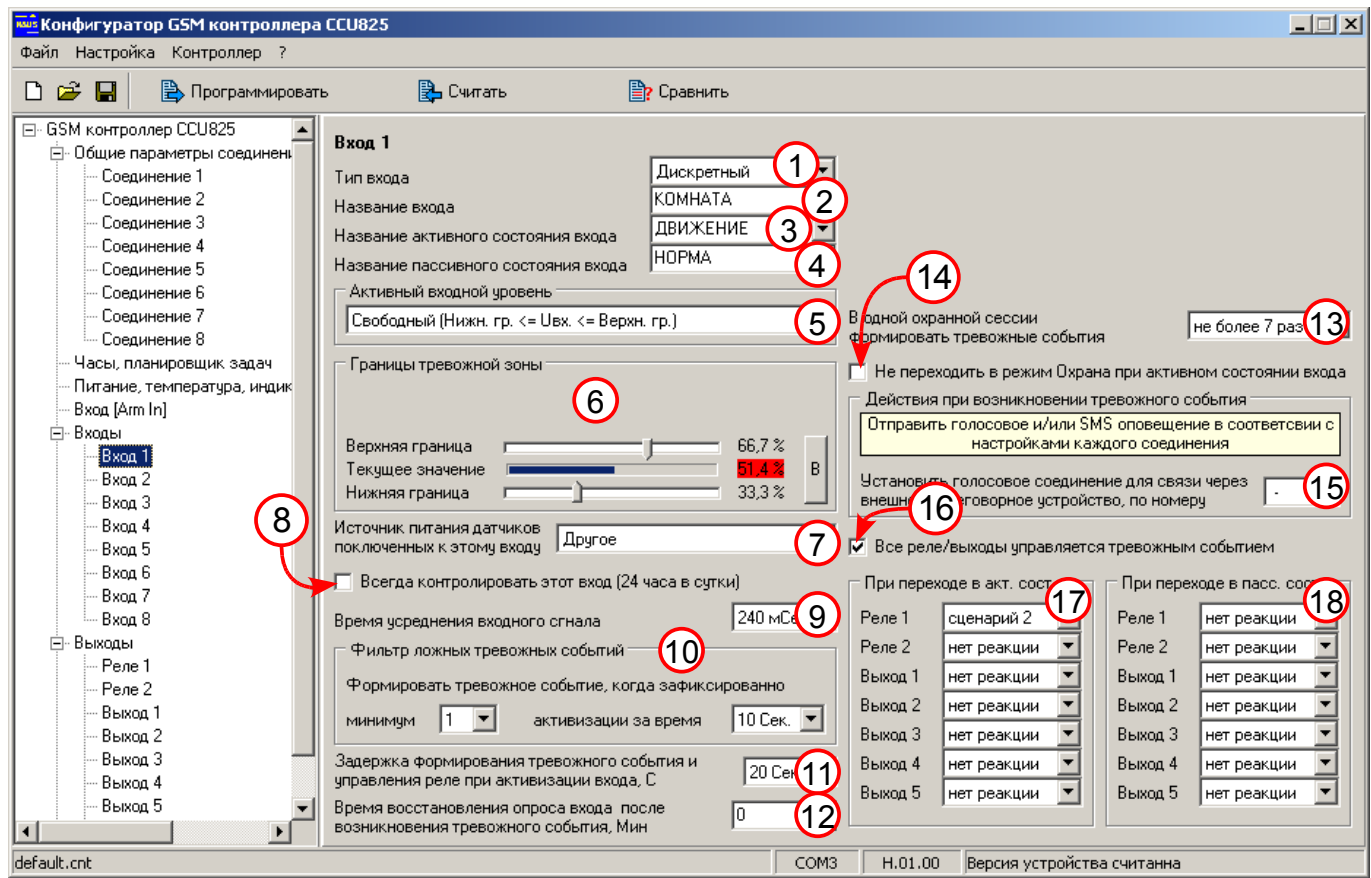

*Рисунок 7. Настройка параметров входа*

#### 3.8.Настройка реле 1 для управления сиреной

Параметр (1): установите что бы разрешить реле.

Параметр (2): не устанавливаем.

Параметр (3): название подключенного к реле устройства. Обычно используется для дистанционного управления реле, однако в нашем применении дистанционное управление запрещено, имя будет использоваться только в информационных сообщениях.

Параметр (4): название активного состояния реле.

Параметр (5): название неактивного состояния реле.

Параметр (6): не устанавливайте, для запрета дистанционного управления сиреной. Сирена будет включаться только от внутренних событий.

Параметр (7): не имеет влияния, т.к. параметр (6) запрещен.

Параметр (8): информация о всех событиях системы влияющих не это реле. В типовом примере, все события включающие или выключающие сирену.

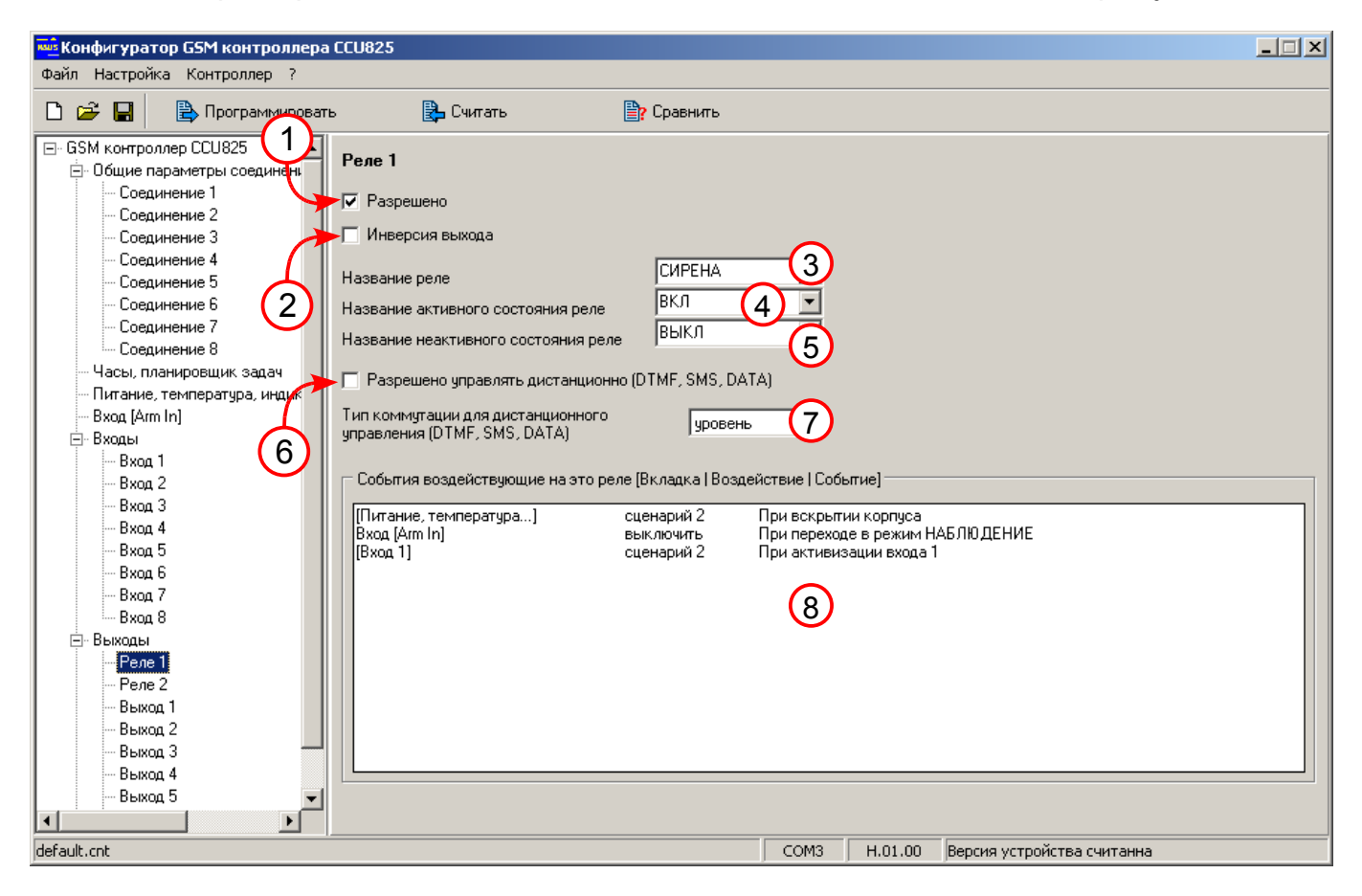

*Рисунок 8. Настройка реле 1 для управления сиреной*

Снимите флажок параметр (1) для реле 2 и неиспользуемых выходов.

#### 3.9.Настройка сценариев для управления реле

Параметр (1): установите **цикл.** для обеспечения циклически повторяющейся последовательности импульсов. Параметр меняется двойным щелчком.

Параметр (2): установите начальное состояние реле или выхода.

Параметр (3): установите длительность первого импульса в сотнях миллисекунд. Т.е. 10 единиц = 1 секунда.

Параметр (4): установите длительность второго импульса и т.д.

В данном примере, второй сценарий используется для включения реле на 3 минуты. Первый сценарий может быть использован для обеспечения эффекта присутствия людей в помещении.

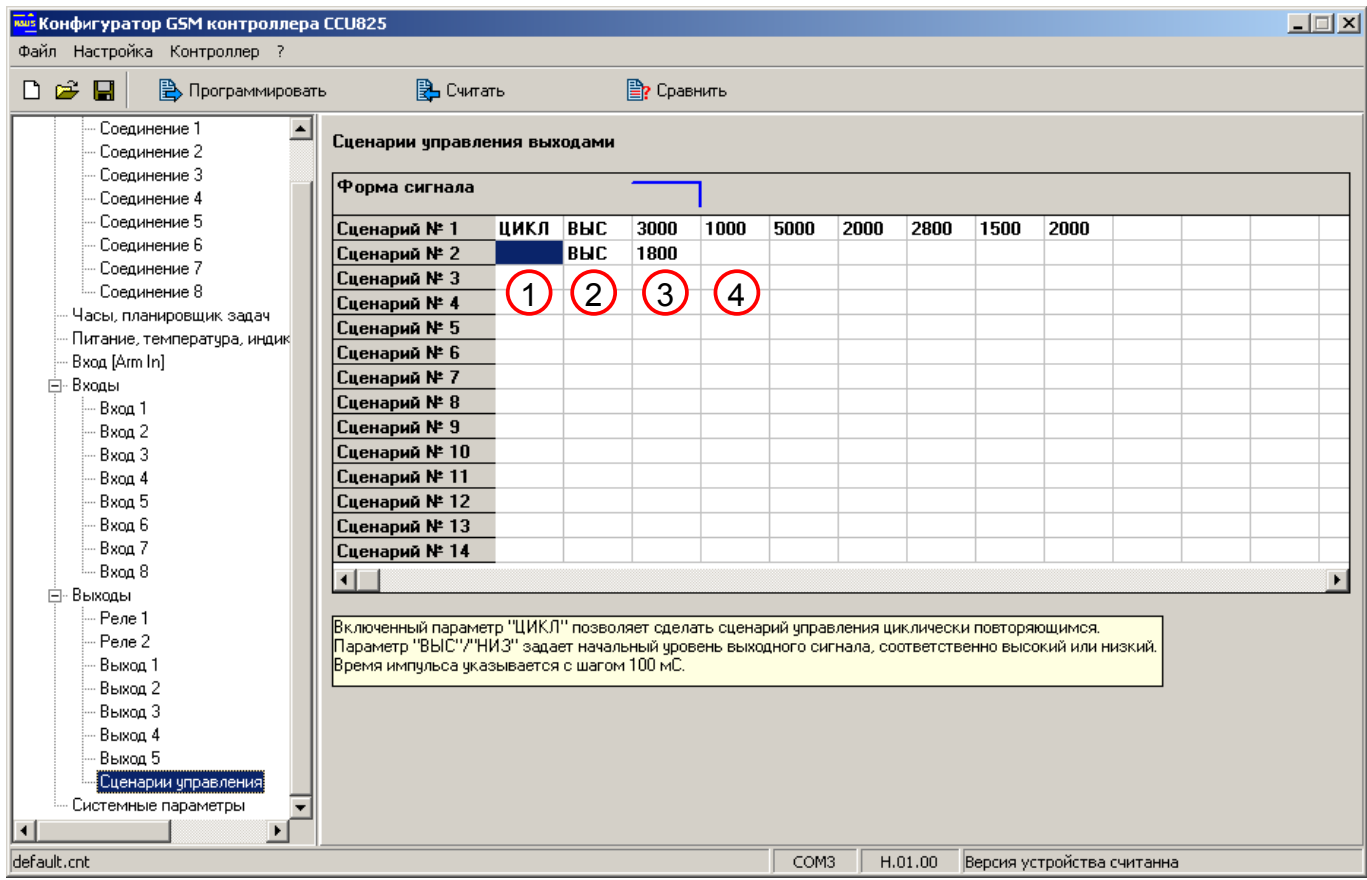

*Рисунок 9. Настройка сценариев для управления реле*

#### <span id="page-15-1"></span>**4. Схема подключения**

На рисунке ниже приведена схема реализации простой системы охраны с использованием одного датчика движения Д1, кнопки постановки в режим ОХРАНА, светодиода состояния и звукового извещателя С1. На схеме показан АКБ, наличие зависит от комплекта поставки.

Важно, перед подключением датчиков произвести аппаратное конфигурирование входов. В данном случае установим джампер J-1 в положение 2-3, тем самым задав встроенное смещение 5 вольт на входе 1.

Датчик Д1 (детектор движения) размыкает встроенное реле при активности и удерживает контакты этого реле замкнутыми в нормальном режиме. Полезно еще и то, что обесточивание такого датчика, так же вызывает размыкание контактов, что приравнивается к активности. Такие датчики подключаются 4-х проводным кабелем, однако используя один общий провод можно обойтись тремя проводами, как на рисунке. Подключите цепи питания датчика к соответствующим цепям CCU825. Любую из 2-х цепей встроенного реле датчика подключите к клемме In1, второй контакт реле подсоедините к цепи Общ. непосредственно в датчике. Теперь при подаче питания, индикатор In1 будет отображать активность датчика.

Подсоедините кнопку к цепи Arm In, каждое нажатие будет приводить к смене режима на противоположный ОХРАНА→НАБЛЮДЕНИЕ→ОХРАНА→... При этом правильно подключенный светодиод к Arm Out будет отображать текущий режим.

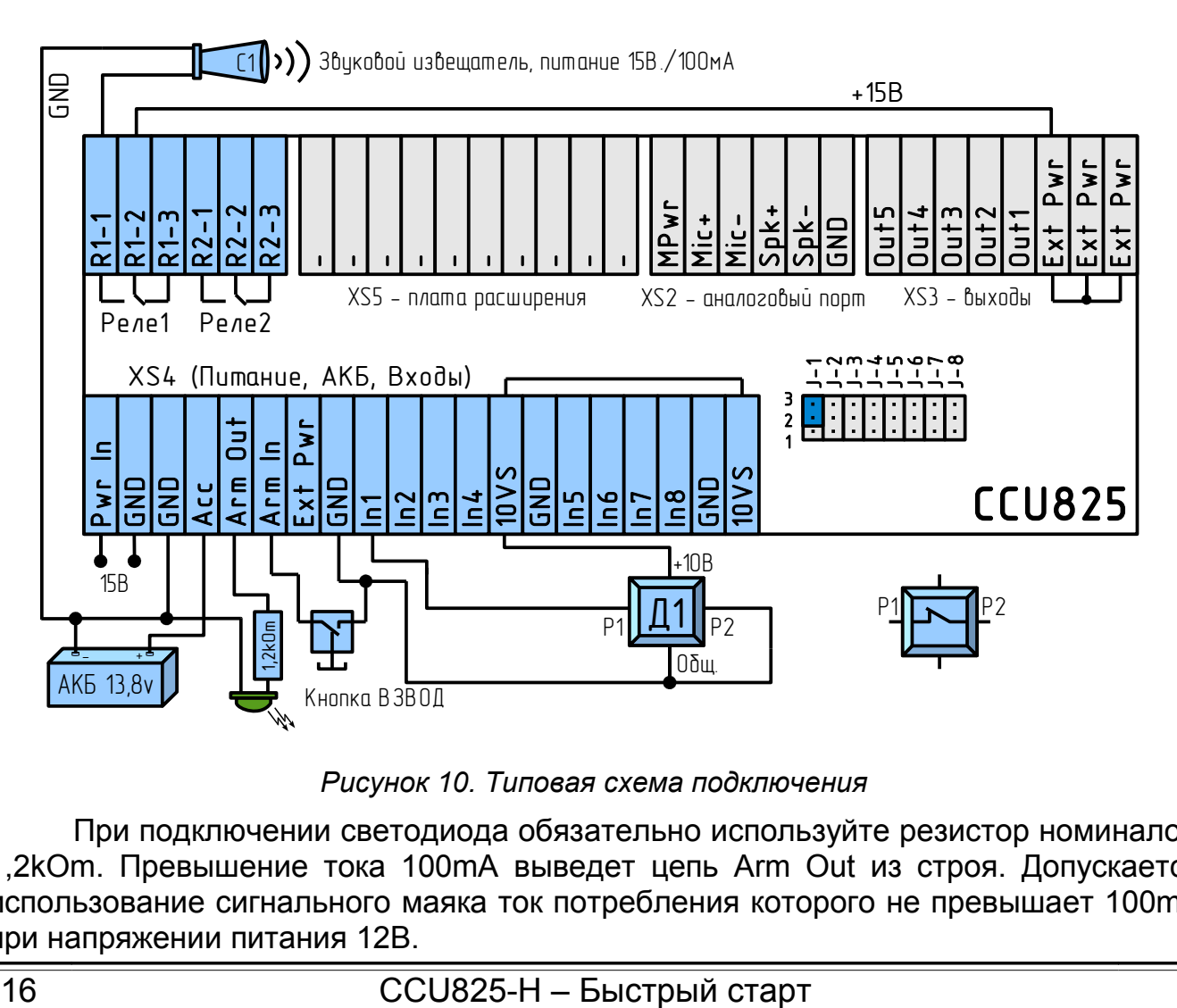

<span id="page-15-0"></span>*Рисунок 10. Типовая схема подключения*

При подключении светодиода обязательно используйте резистор номиналом 1,2kOm. Превышение тока 100mA выведет цепь Arm Out из строя. Допускается использование сигнального маяка ток потребления которого не превышает 100mA при напряжении питания 12В.

Подключите сирену к Реле 1, как показано на рисунке.

Подайте основное питание, клеммы Pwr In-GND.

Первое подключение АКБ обычно производится после подачи основного питания, клеммы Acc-GND.

Если SIM карта установлена, контроллер начнет регистрацию в сети GSM и через несколько секунд вы получите голосовое оповещение о включении основного питания.

Для дальнейшего сопровождения и развития системы полезно составить таблицу распределения ресурсов и их имен. Имена будут полезны при составлении управляющих команд.

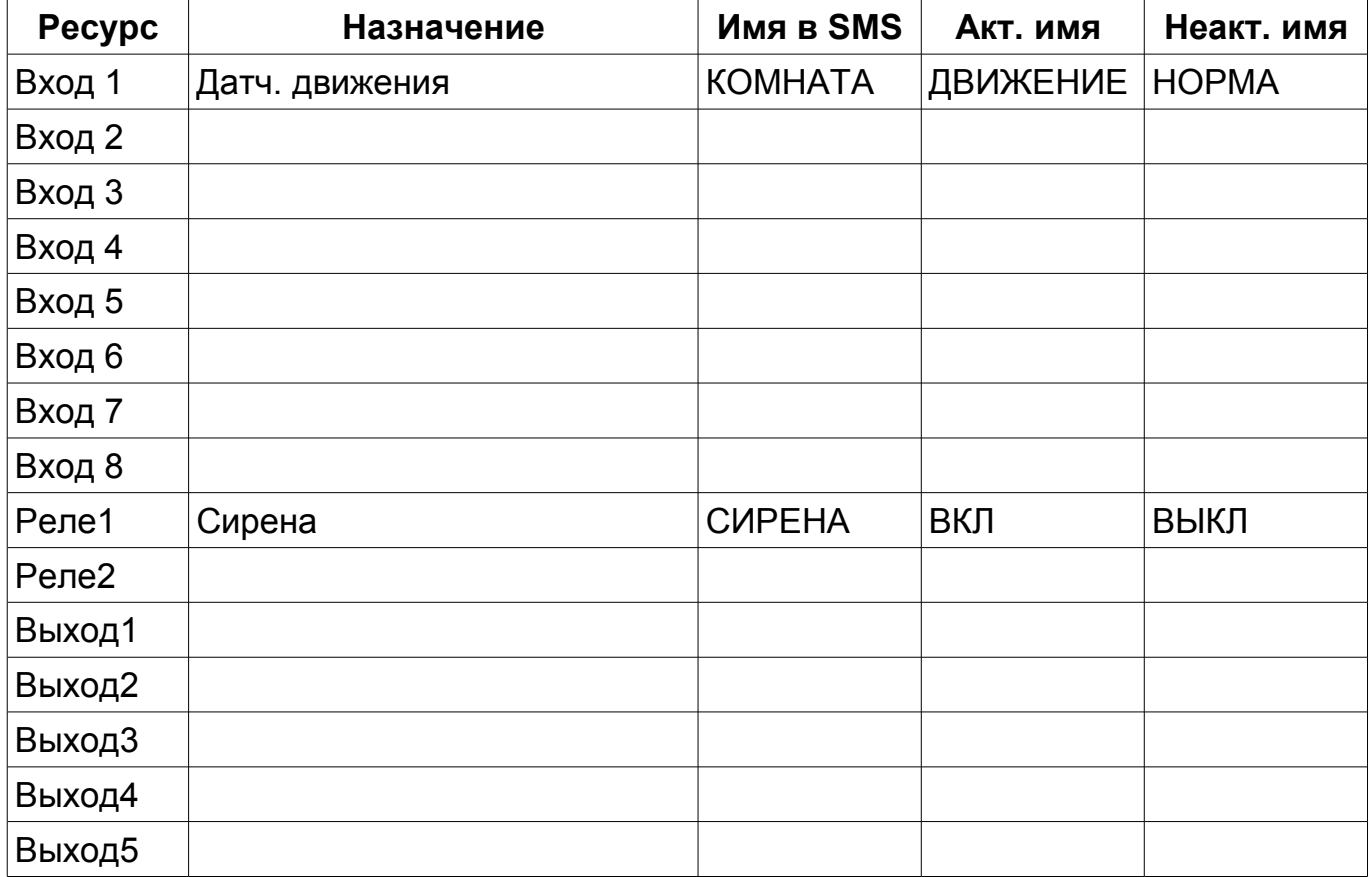

Ξ

### **5. Гарантийные обязательства производителя**

Производитель GSM контроллера CCU825 гарантирует исправную работу устройства и соответствие технических характеристик заявленным.

В случае выхода контроллера из строя в период действия гарантийного срока, он ремонтируется за счет производителя или заменяется на новый, при невозможности ремонта.

Право на гарантийный ремонт утрачивается в случае:

- механического повреждения, самостоятельного ремонта, модификации изделия или замены элементов в нем;
- несоблюдения потребителем, до момента обнаружения неисправности, правил транспортировки, хранения, монтажа и эксплуатации;
- если неисправность вызвана такими воздействиями, как пожар, наводнение, попадание влаги или химических веществ внутрь корпуса;
- обнаружения внутри контроллера следов пребывания насекомых;
- нарушения гарантийной пломбы на сетевом адаптере питания;
- истечения гарантийного срока.

Во всех указанных случаях недействительности гарантии ремонт контроллера производится на общих основаниях (платно).

Гарантийный срок контроллера двенадцать месяцев со дня продажи, указанного в паспорте. В случае отсутствия отметки о дате продажи со штампом организации – продавца и подписи коммерческого представителя, гарантийный срок исчисляется со дня изготовления прибора.

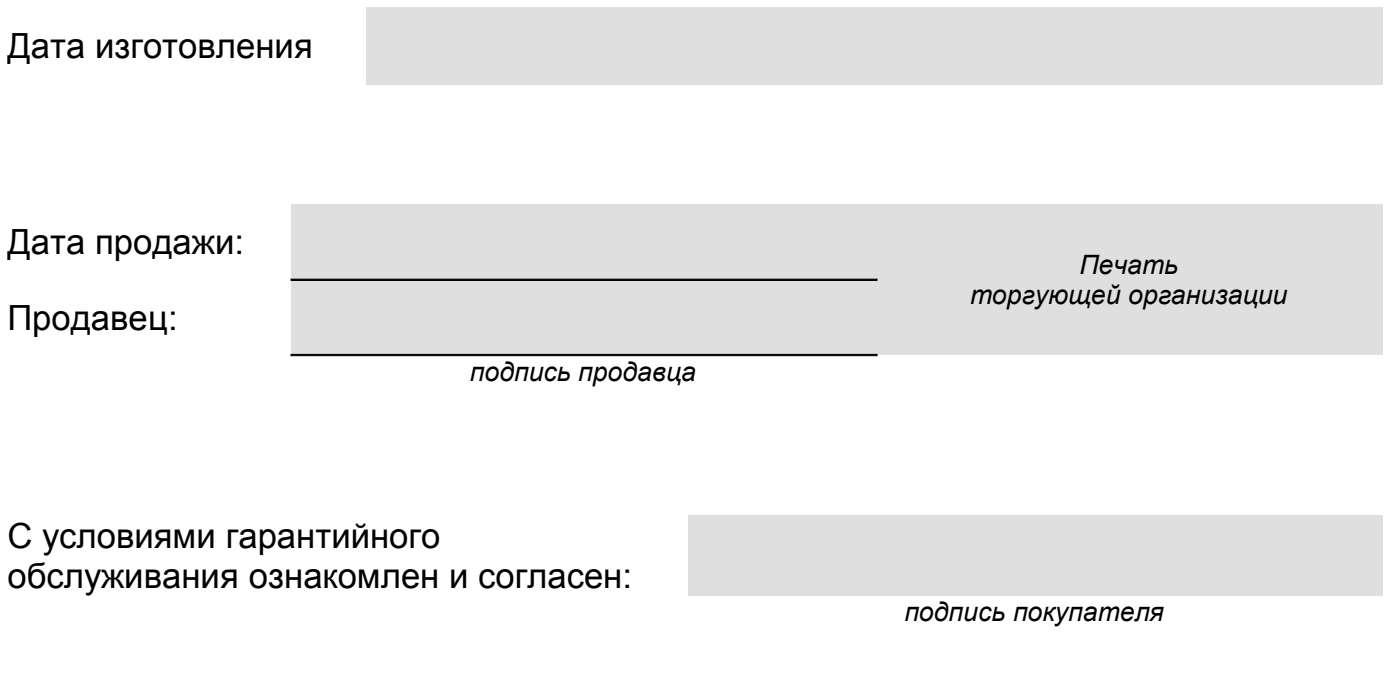

Rev.1.2 01/06/11